# SNMP and You

Kyle Smith, Integration Developer, Aplura, LLC

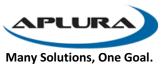

#### Who am I?

- Kyle Smith
- Baltimore UG Co-Lead
- Wrote a Book
- SplunkTrust
- IRC/Slack/Answers/Community

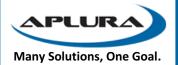

#### What is SNMP?

- Simple Network Management Protocol
  - Collects Information
  - Configures Settings
- 3 Versions
  - SNMP v1
    - Oldest, easiest to configure. Simple protection
  - SNMP v2c
    - Same as v1, but with 64Bit counters
  - SNMP v3
    - Adds encryption and authentication to v2c. Most secure, but complex.

https://www.logicmonitor.com/blog/whats-with-the-different-snmp-versions-s1-v2c-v3/

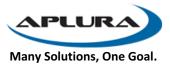

#### MIBs and OIDs

- MIBs
  - Management Information Base
    - Database that contains entities used in a communication network
- OIDs
  - Object Identifiers
    - Managed Elements
    - Hierarchical in nature
    - Follows a tree format
- IANA Enterprise Numbers
  - Can be registered for any organization.
  - Aplura is 50198

1.3.6.1.4.1.343

and corresponds to the following path through the OID tree:

- 1 ISO
- 1.3 identified-organization,
- 1.3.6 dod,
- 1.3.6.1 internet,
- 1.3.6.1.4 private,
- 1.3.6.1.4.1 IANA enterprise numbers,
- 1.3.6.1.4.1.343 Intel Corporation

https://www.iana.org/assignments/enterprise-numbers

https://en.wikipedia.org/wiki/Object\_identifier

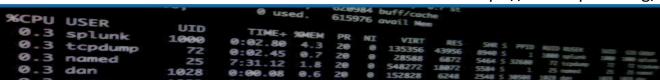

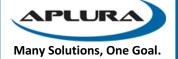

#### Architecture

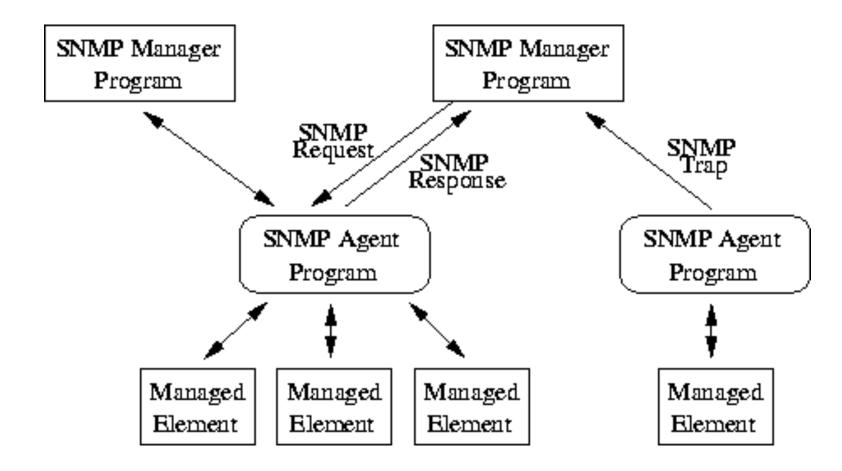

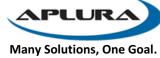

# SNMP Polling

- Can be done on intervals to collect metrics information
- OIDs of a specific system can be discovered by "walking" the MIB. (as supported)
- Must use an agent to collect the information
- UDP Port 161
- "Pull"
- snmpwalk -v 1 -c splunk 192.168.1.1 1.3.6.1.4.1.8072

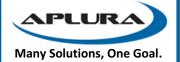

#### SNMP Traps

- Allows SNMP-trap enabled equipment to "reach out and touch someone"
- UDP Port 162
- NO ACK, so data loss possible.
- Generally indicate problems/warnings/errors
- "PUSH"

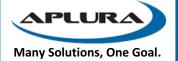

# Splunk and SNMP

- No native functionality (input) to pull SNMP data.
- Community Apps
  - https://splunkbase.splunk.com/app/1537/
- Must have MIBs to perform "OID Translation"
- Pain Points
  - autoresolving oids gotta have custom MIB
  - anything really around setup is a PITA compared to other tools
  - Modular Input doesn't die gracefully (or at all)

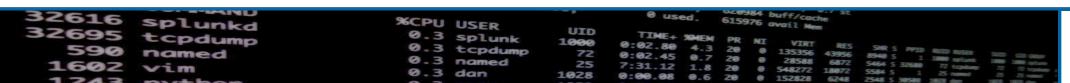

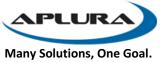

#### SNMP Polling Input

#### SNMP Mode Poll Attributes The SNMP mode to run this stanza in □ IP Version 6 Whether or not this is an IP version 6 address. Defaults to false. SNMP Version The SNMP Version, 1 / 2C / 3. Defaults to 2C Community String splunk Community String used for SNMP version 1 and 2C authentication. Defaults to "public"

#### **Custom MIBs**

MIB Names

NET-SNMP-AGENT-MIB

Comma delimited list of MIB names to be applied that you have deployed in the snmp\_ti

#### SNMP Attribute polling settings

| Destination                                                                                                    |
|----------------------------------------------------------------------------------------------------|
| 192.168.1.1,192.168.1.170                                                                                                    |
| IP or hostname of the device you would like to query, or a comma delimited list                                                                        |
| Port                                                                                                    |
| The SNMP port. Defaults to 161                                                                                                    |
| Object Names List                                                                                                    |
| 1.3.6.1.2.1.1.5.0,iso.org.dod.internet.mgmt.mib-2.system.sysDescr.0                                                                                    |
| 1 or more Objects Names , comma delimited , in either textual(iso.org.dod.intern                                                                       |
| Interval                                                                                                    |
| How often to run the SNMP query (in seconds). Defaults to 60 seconds                                                                                   |
| Perform GET BULK                                                                                                    |
| Whether or not to perform an SNMP GET BULK operation. This will retrieve all the<br>http://www.net-snmp.org/wiki/index.php/GETBULK. Defaults to false. |
| ☐ Perform GET SUBTREE                                                                                                    |
| Whether or not to perform an SNMP GET SUBTREE operation. This will retrieve a<br>http://www.net-snmp.org/wiki/index.php/GETNEXT. Defaults to false.    |
| ☐ Split Bulk Results                                                                                                    |
| Whether or not to split up bulk output into individual events. Defaults to false.                                                                      |

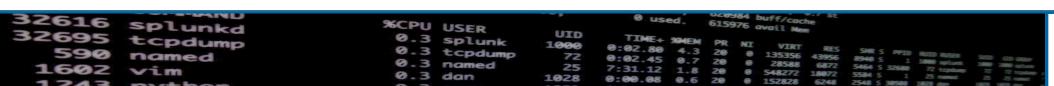

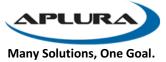

# Sample SNMP Output

No Auto-Extraction of variables/fields

• Possible to have OIDs and not Field names (messy data)

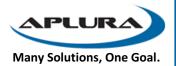

# SNMP Traps in Splunk

- Install the SNMP TA
- Configure to listen for Traps
  - USE 0.0.0.0 NOT localhost!

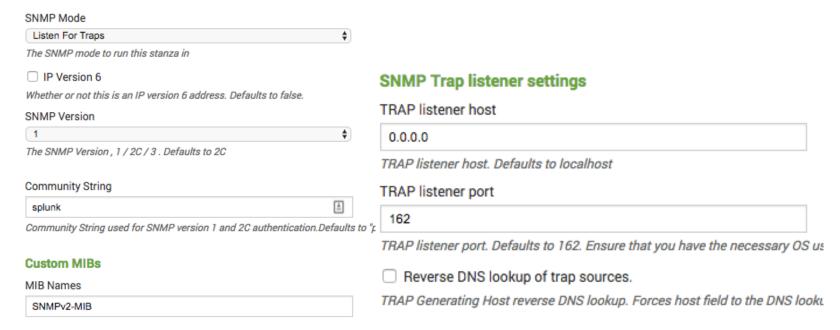

UID

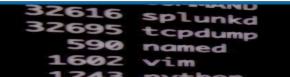

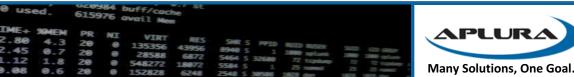

# Traps Sample

```
i Time
                   Event
                  notification from address = "192.168.1.128" notification from port = "59214" notification enterprise = "0.0" notification agent address = "1
   8/21/17
                  92.168.1.128" notification generic trap = "'authenticationFailure'" notification specific trap = "0" notification uptime = "0" SNMPv2-MIB::s
   11:03:01.000 AM
                  ysLocation.0 = ObjectSyntax().setComponentByPosition(0, SimpleSyntax().setComponentByPosition(1, OctetString('Some Lcoatoni')))
                  host = 192.168.1.128 | source = snmp://snmp_trap | sourcetype = snmp:trap
                  notification_from_address = "192.168.1.128" notification_from_port = "59214" notification_enterprise = "0.0" notification_agent_address = "1
   8/21/17
                  92.168.1.128" notification_generic_trap = "'authenticationFailure'" notification_specific_trap = "0" notification_uptime = "0" SNMPv2-MIB::s
   11:02:59.000 AM
                  ysLocation.0 = ObjectSyntax().setComponentByPosition(0, SimpleSyntax().setComponentByPosition(1, OctetString('Some Lcoatoni')))
                  host = 192.168.1.128 | source = snmp://snmp_trap | sourcetype = snmp:trap
                  notification_from_address = "192.168.1.128" notification_from_port = "59214" notification_enterprise = "0.0" notification_agent_address = "1
   8/21/17
   11:02:52.000 AM 92.168.1.128" notification_generic_trap = "'authenticationFailure'" notification_specific_trap = "0" notification_uptime = "0" SNMPv2-MIB::s
                  ysLocation.0 = ObjectSyntax().setComponentByPosition(0, SimpleSyntax().setComponentByPosition(1, OctetString('Some Lcoatoni')))
                  host = 192.168.1.128 | source = snmp://snmp_trap | sourcetype = snmp:trap
```

- No AutoExtraction of trap OID Information
- No CIM fields

APLUR

#### Collectd and SNMP

- Install collectd
- Enable snmp and write\_http plugins (/etc/collectd/collectd.conf)
- Use output plugins (CSV/HEC/Metrics Store)

Shhhh....... http://docs.splunk.com/Documentation/Splunk/7.0.0/Metrics/GetMetricsInCollectd

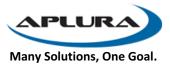

# SNMP Config – Collectd - HEC

# SNMP Config – Collectd SNMP

```
oadPlugin snmp.
<Plugin snmp>
Data "uptimer">
 Type "uptime"
 Table false
 Instance "system"
 Values "1.3.6.1.2.1.1.3.0"
</Data>
 <Host "unifiusg">
   Address "192.168.1.1"
   Version 1
   Community "splunk"
   Collect "uptimer"
   Interval 120
 </Host>
 <Host "basementap">
   Address "192.168.1.170"
   Version 1
   Community "splunk"
   Collect "uptimer"
   Interval 300
 </Host>
</Plugin>
```

# SNMP Collectd CSV Output

```
more /var/lib/collectd/csv/unifiusg/snmp/uptime-system-2017-08-21 epoch,value 1503332846.320,142340179.000000 1503332966.314.142352178.000000
```

- Can then use UF to consume the data
- Filenames/locations configurable

**APLUR** 

#### Tools

- MIB Browser / Trap Sender
  - Solarwinds ToolSet
    - Windows only
    - A large amount of MIBs
  - http://ireasoning.com/mibbrowser.shtml
    - Can use custom MIBs as required
    - JAVA Mac OSX, Windows, etc.
    - Sends /receives Traps
    - Walk the devices

# Examples and dashboards

APLURA

#### Questions?

• I'm sure there are some.

**APLURA** 

#### SNMP TA – Check for MIBS

- Follow documentation to see what MIBs are supported by default
- Add new MIBs (not working yet)
  - Find new MIBS (we are using Ubiquiti as our test)
  - Performed in "snmp\_ta/bin"
  - Pip install -lv pysnmp==4.2.5
  - build-pysnmp-mib -o UBNT-MIB.py ./UBNT-MIB
  - build-pysnmp-mib -o UBNT-UniFi-MIB.py ./UBNT-UniFi-MIB
  - Build an Egg

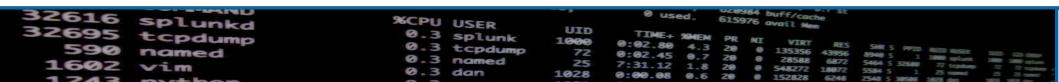

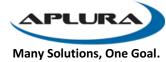

# SNMP App by Aplura

- Requirements:
  - Setup wizard (https://openui5.hana.ondemand.com/#/entity/sap.m.Wizard)
  - Net-snmp for setup wizard
  - Collectd
  - SNMP plugin for collectd (https://collectd.org/wiki/index.php/Plugin:SNMP)
  - Write\_http plugin for collectd (send to HEC on HF)
  - Massive fucking MIB List.
  - REST endpoint to read/write the collectd.conf file.

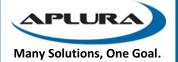

#### SNMP App by Aplura Steps

- Check for and configure HEC. Store Token securely
- Use Wizard:
  - "Data Elements": query specific host to pull MIBs/OIDs supported.
  - Create "DataSet", allow name by user.
  - Whitelist/blacklist
    - Allow IP ranges (iterate and make host stanzas for collectd.conf)

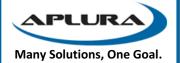

#### Add additional MIB

Some steps and examples here.

APLURA